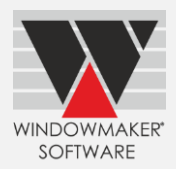

# **Contents**

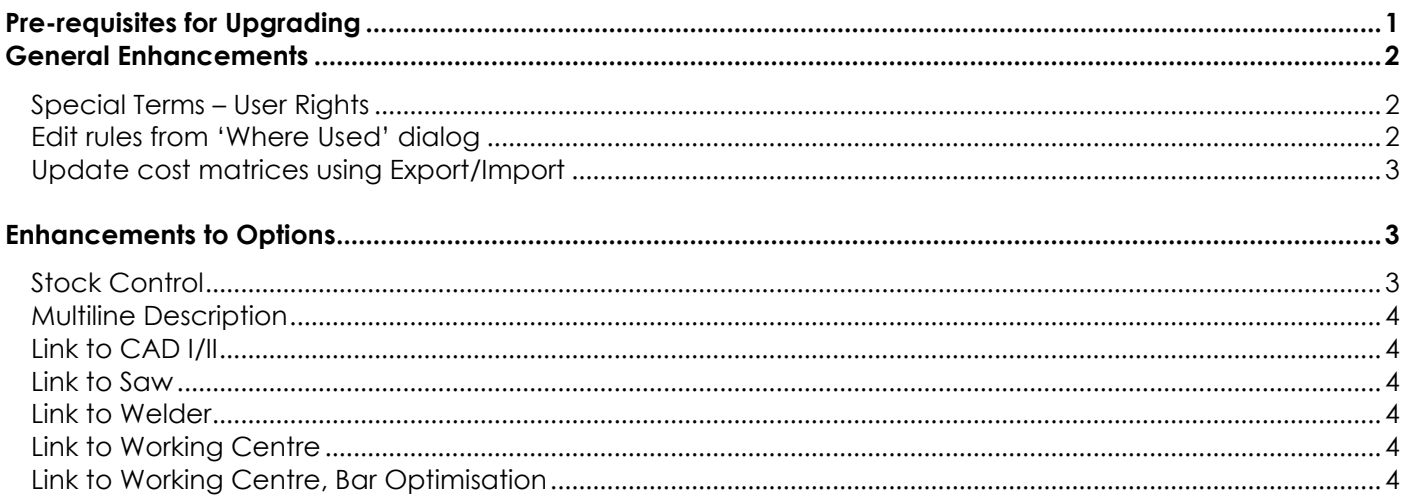

## <span id="page-0-0"></span>**Pre-requisites for Upgrading**

Please refer to the [Release Notes,](http://www.windowmaker.com/EN/PDF/Windowmaker%202018%20R2.3%20Release%20Notes.PDF) which document important behaviour changes, which are introduced in this version. These must be read in order to understand how they might affect your installation & upgrade process.

When upgrading please also refer to below documents for changes since your current version:

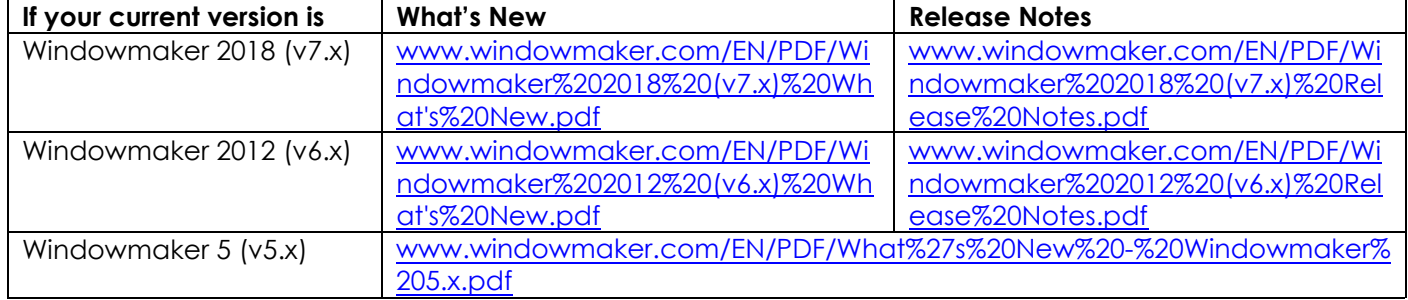

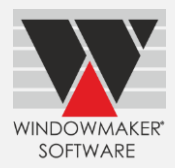

## <span id="page-1-0"></span>**General Enhancements**

## <span id="page-1-1"></span>**Special Terms – User Rights**

Users with either Price or Discount change rights can now access Special Terms dialog on Quote/Order Pricing page. Earlier it was only available if user had Price change rights.

It is now possible to edit Discount % or Total Nett value of Base price (excluding Extras) from Special Terms dialog.

#### **Before upgrade:**

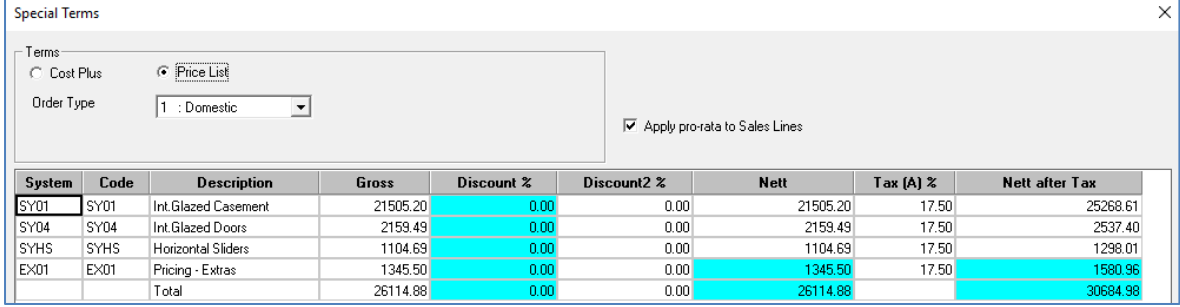

### **After upgrade:**

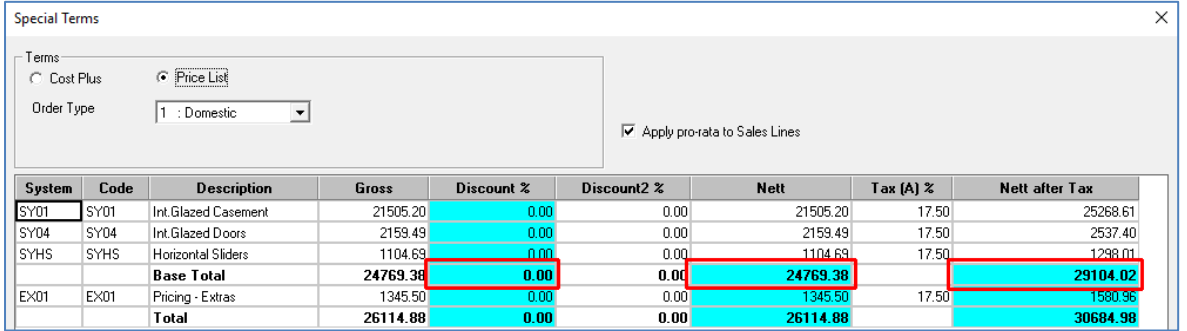

## <span id="page-1-2"></span>**Edit rules from 'Where Used' dialog**

It is now possible to edit or delete rules and products from 'Where Used' dialog itself. This will make data maintenance quicker.

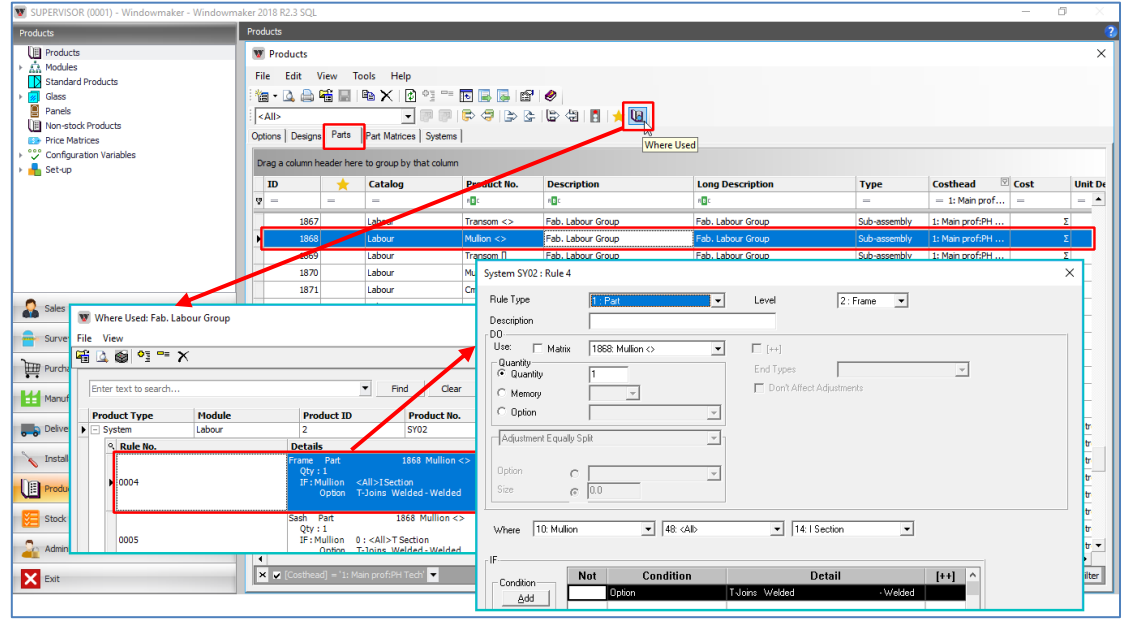

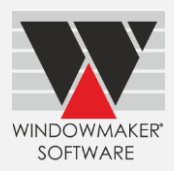

## <span id="page-2-0"></span>**Update cost matrices using Export/Import**

The export-import of cost matrices using CSV files is now enhanced to:

- Update indices
- Add/delete rows/columns

## <span id="page-2-1"></span>**Enhancements to Options**

## <span id="page-2-2"></span>**Stock Control**

It is now possible to edit the order quantity for a component if the status of the Purchase record is less than Ordered. The quantity for a component can be set to zero if it must be excluded from that Purchase.

Purchase Order for stocked components now show Unit Qty and Total quantity, making it more informative and easy to understand.

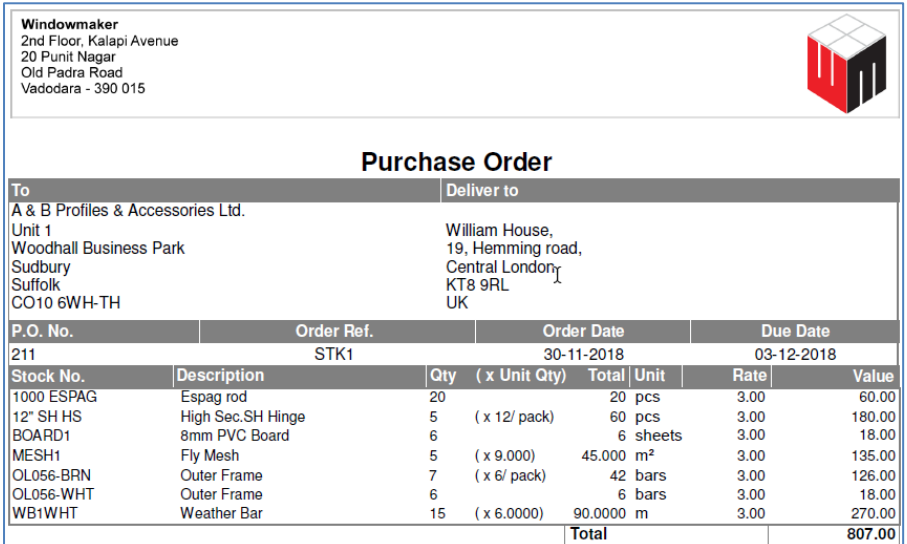

A new 'Purchase Order Status' report is available. This displays the status of the components in a Purchase Order i.e. whether pending, partially received or completely received. The detailed report shows the audit trail of what was received when.

#### **Totals only:**

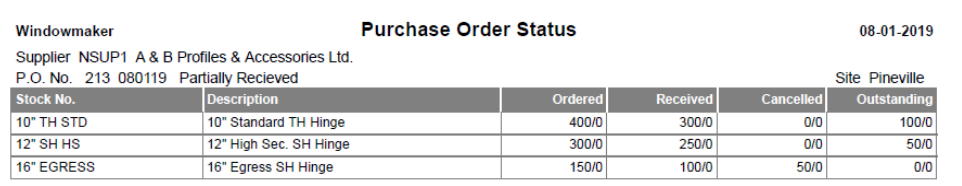

#### **Detailed:**

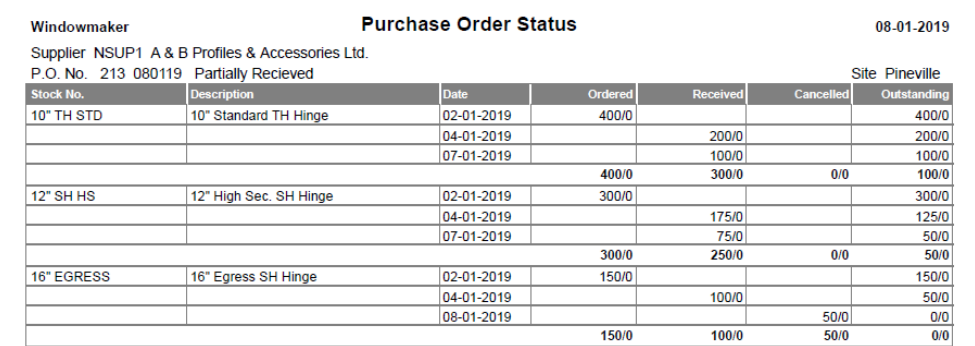

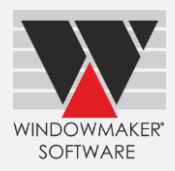

## <span id="page-3-0"></span>**Multiline Description**

The number of Options that can be set-up for multiline description template on Order Type and System is now increased from 20 to 30.

## <span id="page-3-1"></span>**Link to CAD I/II**

<span id="page-3-2"></span>Windowmaker Link to CAD now works with AutoCAD® 2019. AutoCAD® 2010 is no longer supported.

## **Link to Saw**

<span id="page-3-3"></span>Windowmaker can now link to [FOM saws](https://www.fomindustrie.com/en/aluminium/sawing-machines) that use P2K2 protocol e.g. Blitz, Blitz Alva, Keope.

## **Link to Welder**

<span id="page-3-4"></span>Windowmaker can now link to URBAN AKS6250 4-head welder.

## **Link to Working Centre**

Windowmaker can now link to:

- ▲ Schtec SMC 320 Working Centre
- ▲ [FOM Working Centres](https://www.fomindustrie.com/en/aluminium/cnc-machining-centres) that use P2K2 protocol e.g. Axel, Titan, Agro.

200

## <span id="page-3-5"></span>**Link to Working Centre, Bar Optimisation**

Operation-free length can now be specified from bar end also. Pieces are re-sequenced so that the last piece to be cut from the bar does not have any operation within the specified length.

#### **Before Upgrade: After Upgrade:**

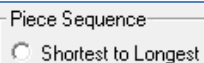

- C Longest to Shortest
- C Alternately

Operation-free Length from Bar Start

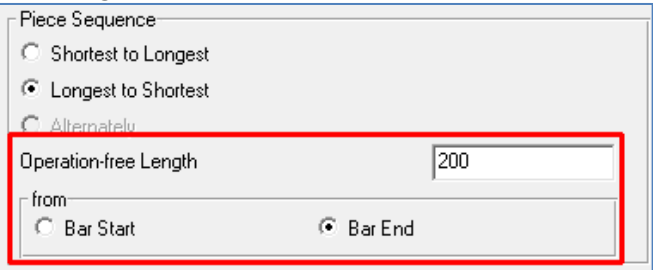